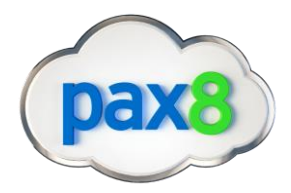

## **How to change your distributor in the GravityZone Portal**

## **PLEASE FOLLOW THE BELOW STEPS**

Login to the Bitdefender GravityZone Portal <https://cloud.gravityzone.bitdefender.com/>

- Find your name in the top right hand corner
- Click the drop down to navigate to 'My Company'

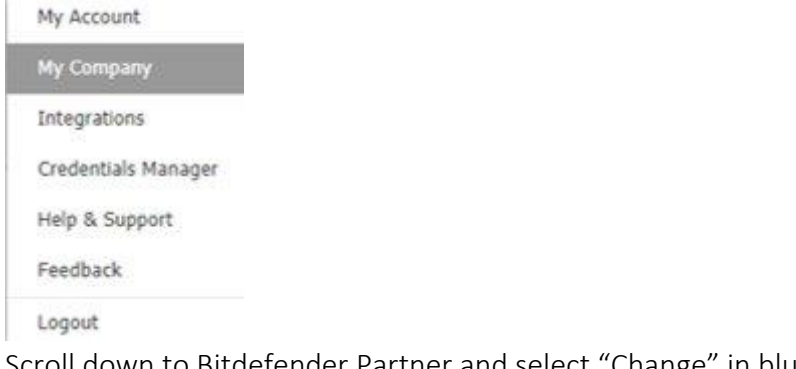

croll down to Bitdefender Partner and select "Change" in blue

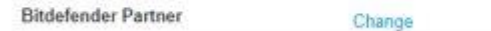

• Copy and paste Pax8 Partner ID provided in the provisioning details at checkout Change Partner

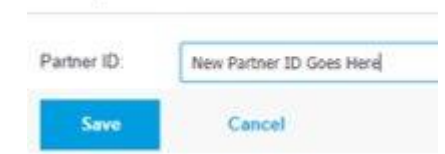

- Select Save
- Select Save again in the bottom left hand corner of the my company page

You have successfully moved your Bitdefender business to Pax8, please navigate back to the Pax8 Portal to complete the checkout process